# Руководство по установке программы для ЭВМ «Подробный учет прямых затрат и незавершенного производства (НЗП) в разрезе материалов производства в Бухгалтерии 3.0»

#### Оглавление

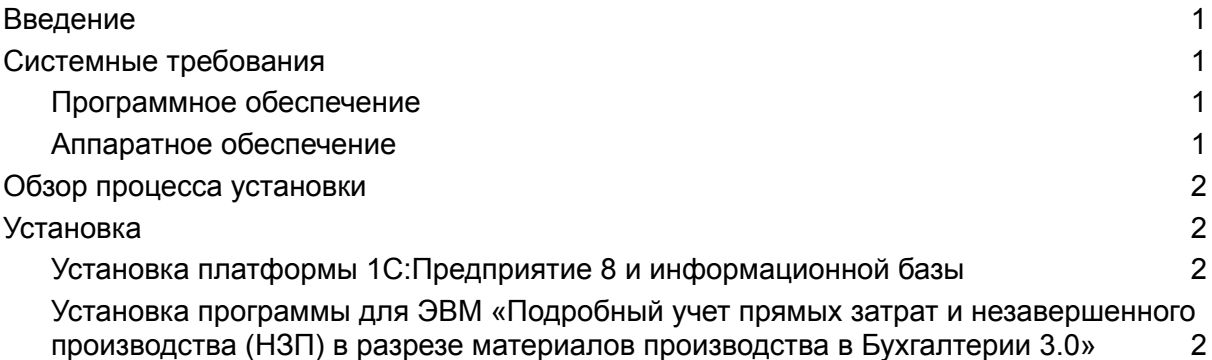

# <span id="page-0-0"></span>Введение

Программа для ЭВМ «Подробный учет прямых затрат и незавершенного производства (НЗП) в разрезе материалов производства в Бухгалтерии 3.0» поставляется в виде внешней дополнительной обработки 1С.

# <span id="page-0-1"></span>Системные требования

#### <span id="page-0-2"></span>Программное обеспечение

- Платформа 1С:Предприятие 8 версии 8.3.14 и старше. Возможно использование учебной версии платформы 1С:Предприятие 8.
- «1С:Бухгалтерия предприятия 3.0»

### <span id="page-1-0"></span>Аппаратное обеспечение

Программа для ЭВМ «Подробный учет прямых затрат и незавершенного производства (НЗП) в разрезе материалов производства в Бухгалтерии 3.0» является клиентским приложением, функционирующим в среде 1С:Предприятие 8 и для использования рекомендовано использование ресурсов со следующими характеристиками:

- Процессор: Intel Pentium/Celeron 2400 МГц и выше;
- Оперативная память: 2 Гбайт и выше (рекомендуется 4 Гбайт);
- Жесткий диск 40Гб и выше
- Прочее: устройство чтения компакт-дисков, USB-порт, SVGA-дисплей.

# <span id="page-1-1"></span>Обзор процесса установки

Предварительно на компьютере пользователя должна быть установлена платформа 1С:Предприятие 8 и создана или подключена информационная база 1С.

Программа для ЭВМ «Подробный учет прямых затрат и незавершенного производства (НЗП) в разрезе материалов производства в Бухгалтерии 3.0» осуществляется путем подключения файлов расширения и обработок информационной базы 1С:Бухгалтерия предприятия 3.0.

Платформа 1С:Предприятие 8 и 1С:Бухгалтерия предприятия 3.0 могут быть скачаны:

- действующими пользователями 1С:Предприятия 8 со страницы поддержки пользователей <https://releases.1c.ru/>
- новыми пользователями возможно использование бесплатной учебной версии, которую можно получить на странице <http://online.1c.ru/catalog/free/28765768/>

# <span id="page-1-2"></span>Установка

## <span id="page-1-3"></span>Установка платформы 1С:Предприятие 8 и информационной базы

Обязательным предусловием использования программы для ЭВМ «Подробный учет прямых затрат и незавершенного производства (НЗП) в разрезе материалов производства в Бухгалтерии 3.0» является наличие на компьютере пользователя установленной платформы 1С:Предприятие 8 и подключенной базы 1С.

Детали установки платформы 1С:Предприятие 8 описаны в инструкции <https://its.1c.ru/db/v8318doc#bookmark:adm:TI000000024>

## Установка программы для ЭВМ «Подробный учет прямых затрат и незавершенного производства (НЗП) в разрезе материалов производства в Бухгалтерии 3.0»

<span id="page-2-0"></span>Поставка включает в себя архивный файл, включающий в себя описание необходимых настроек программы 1С:Бухгалтерия предприятия 3.0, расширение и набор обработок.

#### • ВО ДозакрытиеМесяца.epf

- ВО\_РаспределениеПоНГ.epf
- ВО\_ТребованиеНакладная\_Замена счучета.epf
- Заполнение Требование Накладной ПоСпецификации ерf
- СписаниеОстатковПоСчету.epf
- **DE Описание ЗакрытиеМесяца\_сч20Н3.xlsx**
- 24 Расширение20Н3\_БП3.0.cfe

Рекомендуемым способом установки «Подробный учет прямых затрат и незавершенного производства (НЗП) в разрезе материалов производства в Бухгалтерии 3.0» является подключение расширения и дополнительных обработок информационной базы 1С:Предприятие 8.

#### Подключение обработок и расширения.

Для подключения обработки в качестве дополнительной обработки в информационной базе 1С:Бухгалтерия предприятия 3.0 необходимо в разделе

Администрирование убедиться, что установлен флажок "Дополнительные отчеты и обработки".

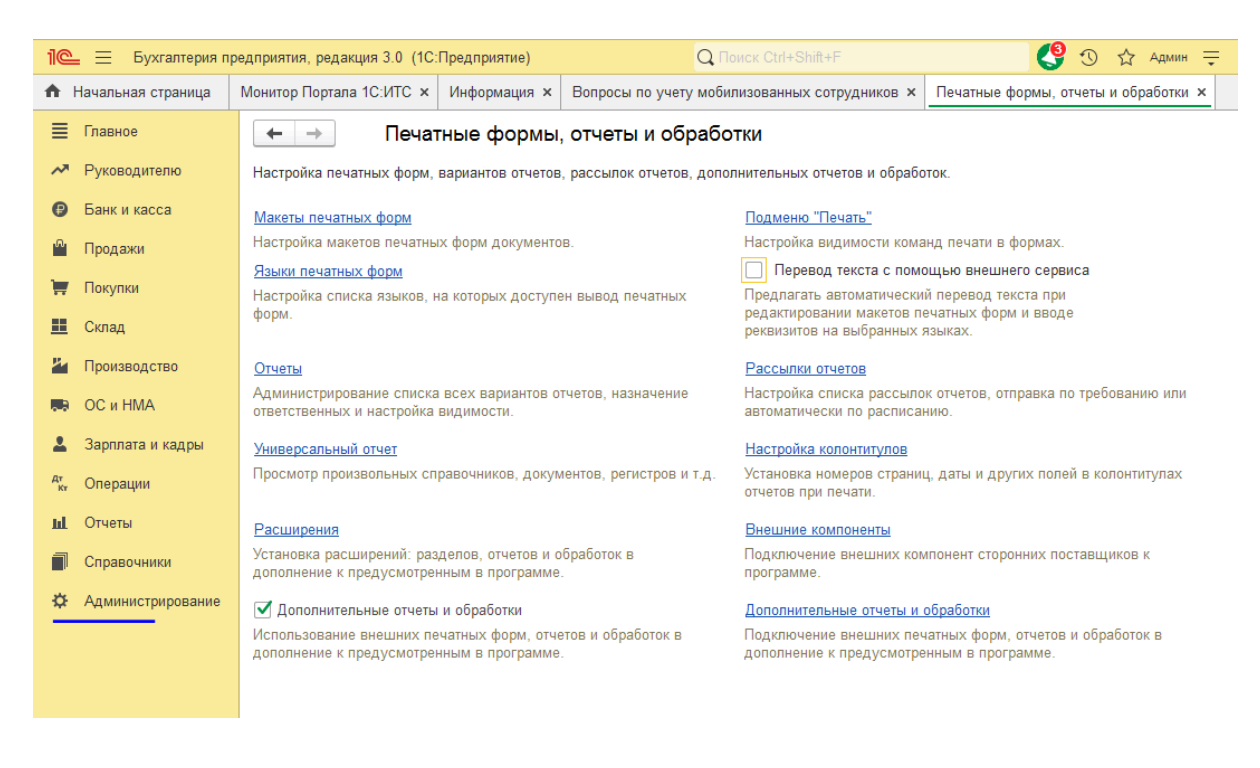

В списках «Расширения» и "Дополнительные отчеты и обработки" в командной панели списка нужно нажать кнопку "Добавить из файла…":

Если откроется окно "Предупреждение безопасности", то в нем нужно нажать кнопку "Продолжить":

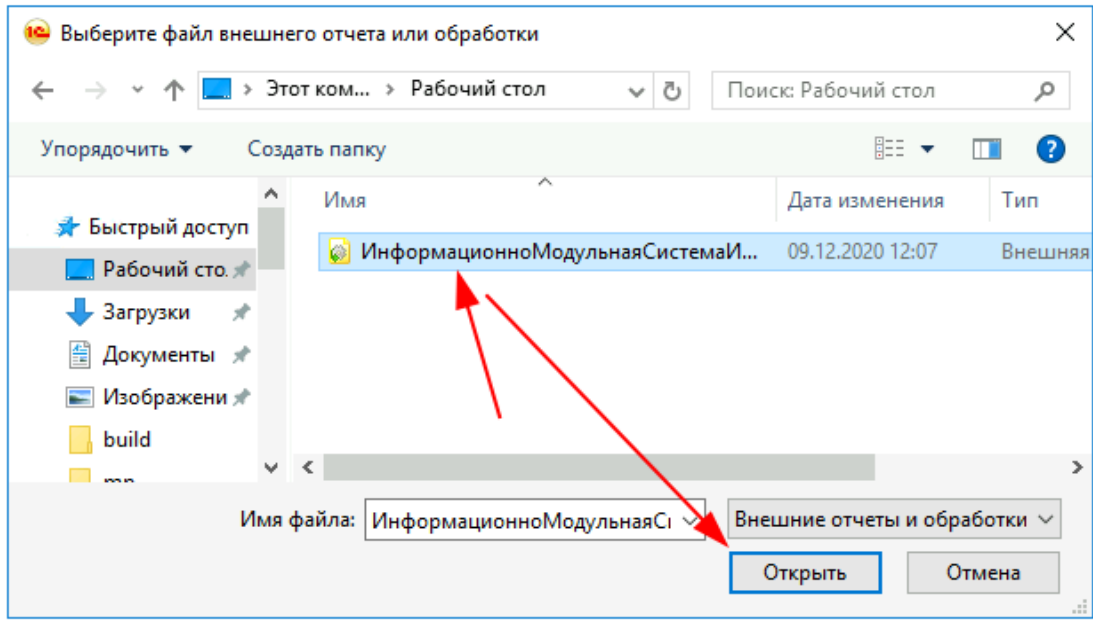

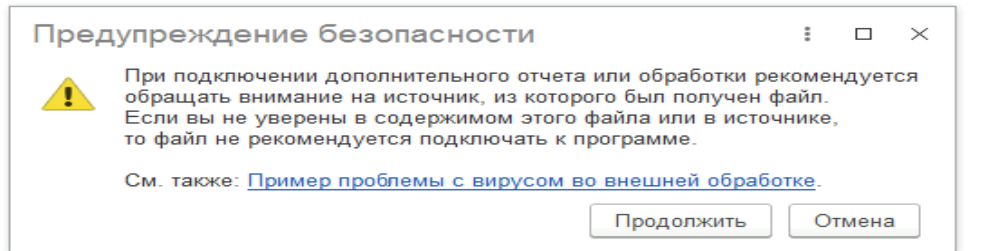

Затем откроется диалоговое окно выбора файла. В нем необходимо выбрать соответственно

- скачанные обработки для документа Операция:

ВО\_РаспределениеПоНГ.epf,

ВО\_ДозакрытиеМесяца.epf

СписаниеОстатковПоСчету.epf,

- скачанные обработки для документа ТребованиеНакладная:

ВО\_ТребованиеНакладная\_Замена сч учета.epf ,

ЗаполнениеТребованиеНакладнойПоСпецификации.epf

нажать кнопку "Открыть":

- скачанное расширение

Расширение20НЗ\_БП.cfe

Флаг Безопасный режим необходимо снять. После установки расширения 1С:Бухгалтерия предприятия 3.0 необходимо перезапустить.

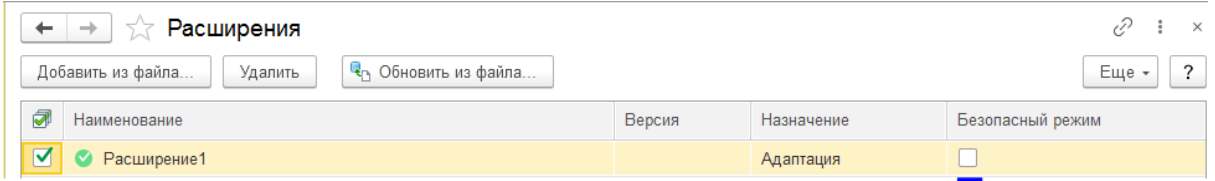

На этом установка **«**Подробный учет прямых затрат и незавершенного производства (НЗП) в разрезе материалов производства в Бухгалтерии 3.0» завершена.